## Recurring Invoices

Last Modified on 12/04/2024 8:35 am CST

When a group of Customers are billed repeatedly for the same type of Product or service, a recurring Invoice may be added to increase the efficiency of entering those repetitive Invoices. Recurring Invoices are set up at *Setup / A/R / Recurring Invoices*.

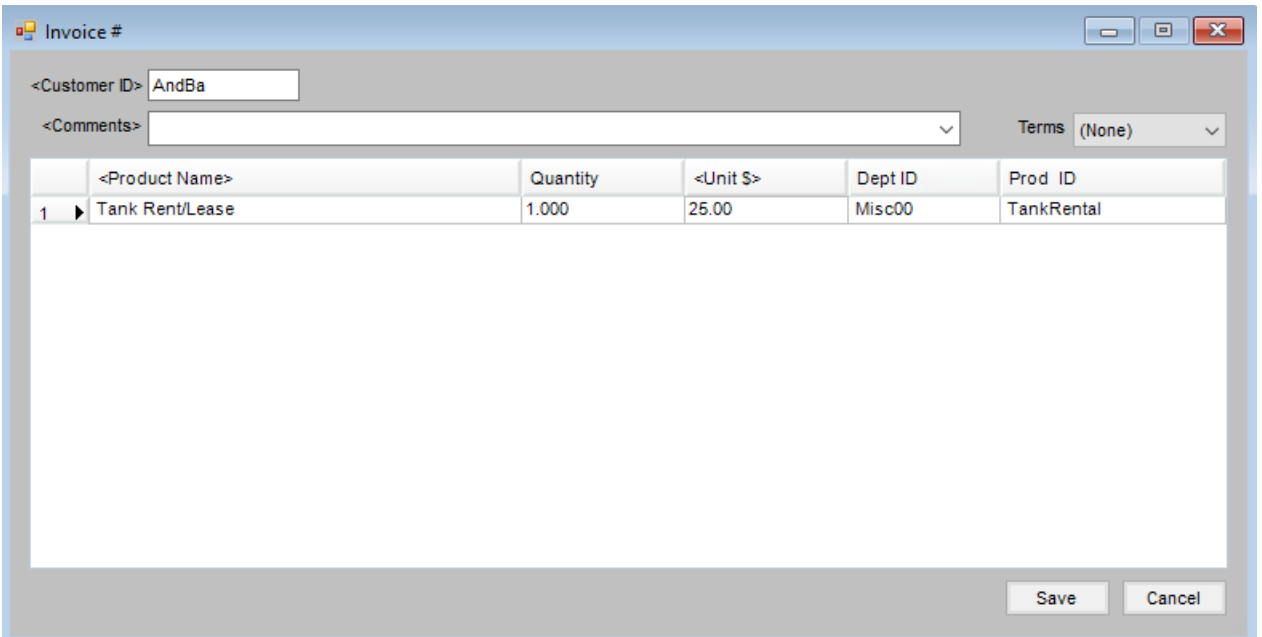

- **Customer ID** Select a Customer for the recurring Invoice. This could be a generic Customer since a Customer Classification is selected when posting recurring Invoices.
- **Comments** Optionally enter Comments that will appear on the recurring Invoice. Double-click the *Comment* label to select a saved comment.
- **Terms** Optionally select the Payment Terms for the recurring Invoices.
- **Product Name** Double-click to select the Products to be included on the recurring Invoice.
- **Quantity** Enter the quantity for the Product.
- **Unit \$** Enter the unit price. Double-clicking in this area displays the pricing information for the Product.
- **Dept ID** This displays the Inventory Department ID for the selected Product.
- **Prod ID** This displays the Product ID for the selected Product.

## Posting

This utility is helpful when virtually identical Invoices are to be sent to a group of Customers at regular intervals. At the *Post Recurring Invoices* screen found under the *A/R* menu, individual Customers cannot be selected. Customers who should receive a recurring Invoice should be included in a Customer Classification.

Indicate the *Invoice Location*, either*Current* or *Customer*, for the Invoices being posted. Select the*Customer Classification*, and choose **Post**.

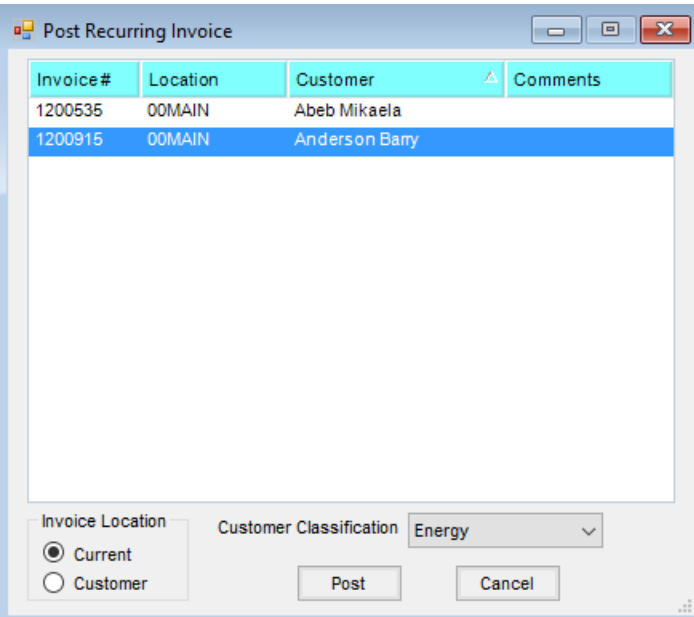

Each Invoice displays with the option to **Save**, **Skip**, or**Cancel**. Choosing **Save** adds the Invoice to the Customer file, inventory file, and General Ledger. **Skip** does no posting and goes to the next Customer in the Classification.**Cancel** stops the process.

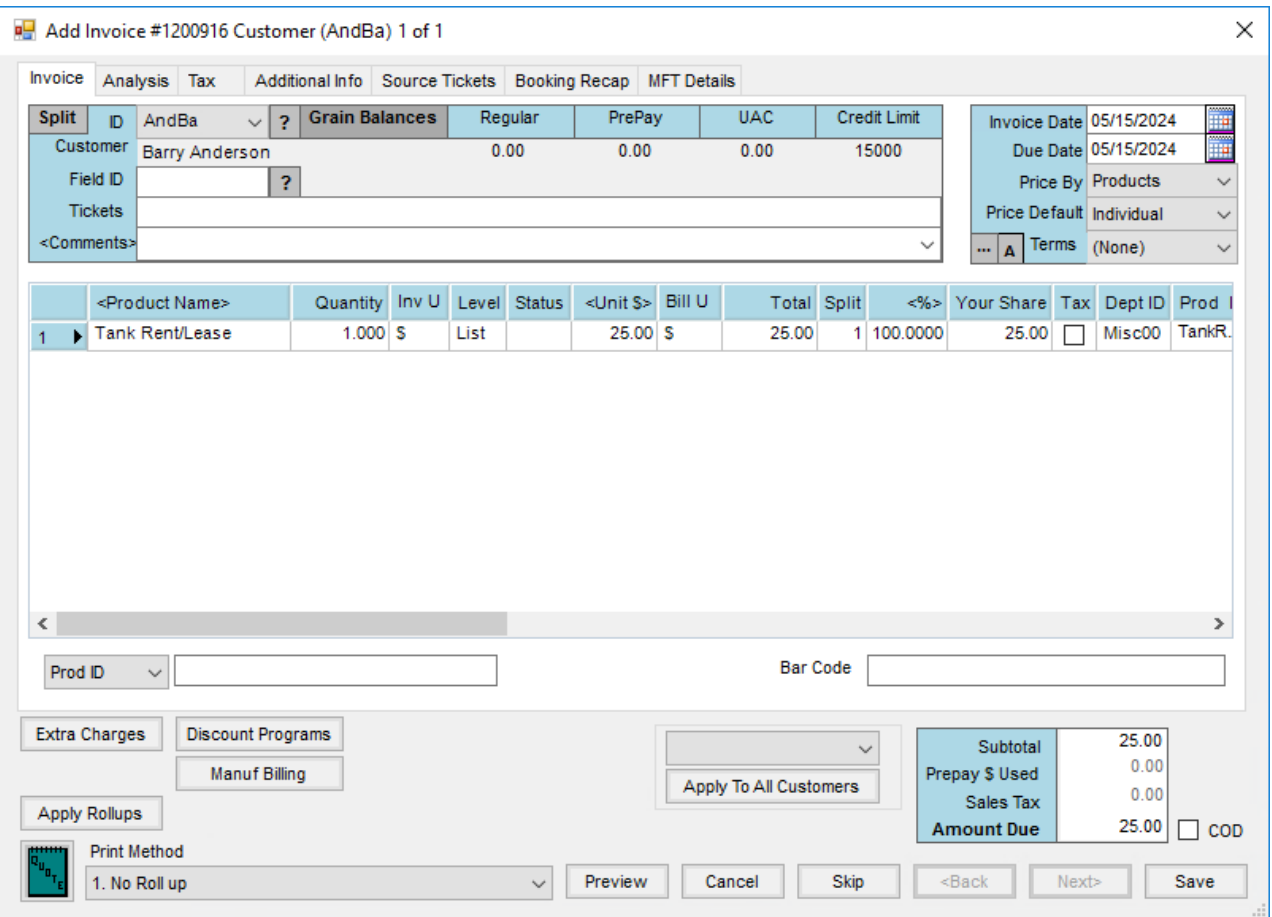